## Managing Hotspot users with the User-Manager

Bamidele R. Amire: GDES, Nigeria Arnis Riekstins: MikroTik, Latvia

# What is user-Manager

A management system that can be used for:

- *Hotspot users;*
- *PPP (PPTP/PPPoE) users;*
- *DHCP users;*
- *Wireless users;*
- *RouterOS users.*

# A routerOS package

#### dele@00:0B:6B:31:B2:BD (proxy) - WinBox v2.9.42

 $\infty$ 00:46:32 Memory: Interfaces Package List **Wireless** Uninstall **Unschedule** Enable **Disable Downgrade** PPP **Build Time** Name **/ Version** Scheduled **Bridge** 2.9.42 Mar/27/2007 13:08:18 **合**routeros-x86 N IP advanced t... 2.9.42 Mar/27/2007 14:07:30 2.9.42 Mar/27/2007 14:07:34 **B** dhcp P. Routing hotspot 2.9.42 Mar/27/2007 14:07:39 Ports 2.9.42 Mar/27/2007 14:07:47 <del></del> entp 2.9.42 Mar/27/2007 14:07:36 **合**ppp Queues @routerboard 2.9.42 Mar/27/2007 14:07:50 **Drivers** 2942 Mar/27/2007 14:07:37 mouting **●** routing-test 2.9.42 Mar/27/2007 14:08:01  $\triangleright$ System ■rstp-bridge-... 2.9.42 Mar/27/2007 14:07:46 **Files B** security 2942 Mar/27/2007 14:07:33 Synchronous 2.9.42 Mar/27/2007 14:08:14 Log system 2.9.42 Mar/27/2007 14:07:25 **SNMP B**ups 2.9.42 Mar/27/2007 14:07:47 web-proxy 2.9.42 Mar/27/2007 14:08:12 **Users** Swebproxy+... 2.9.42 Mar/27/2007 14:08:02 Radius et wireless 2942 Mar/27/2007 14:07:41 Tools  $\triangleright$ wireless-leg... 2.9.42 Mar/27/2007 14:07:45 **Buser-manager** 2.9.42 Apr/02/2007 10:53:19 **New Terminal** Telnet Password

Certificate

Make Supout.rff

Manual

 $\infty$ 

# Requirement

- \* You should have the same version for RouterOS and the User Manager package.
- \* The MikroTik User Manager works on x86 and MIPS processor based routers.
- \* The router should have at least 32MB RAM and 2MB free HDD space.

## User-manger & Hotspot

- Set HotSpot to use User Manager for HotSpot server users, / ip hotspot profile set hsprof1 use-radius=yes
- Add radius client to consult User Manager for HotSpot service.

/ radius add service=hotspot address=10.4.4.254 secret=thisisdtrick

# User Manager configuration

#### Create User Manager subscriber; Could have more than one subscriber on the user-manager with different database

#### dele@00:0B:6B:31:B2:BD (proxy) - WinBox v2.9.42

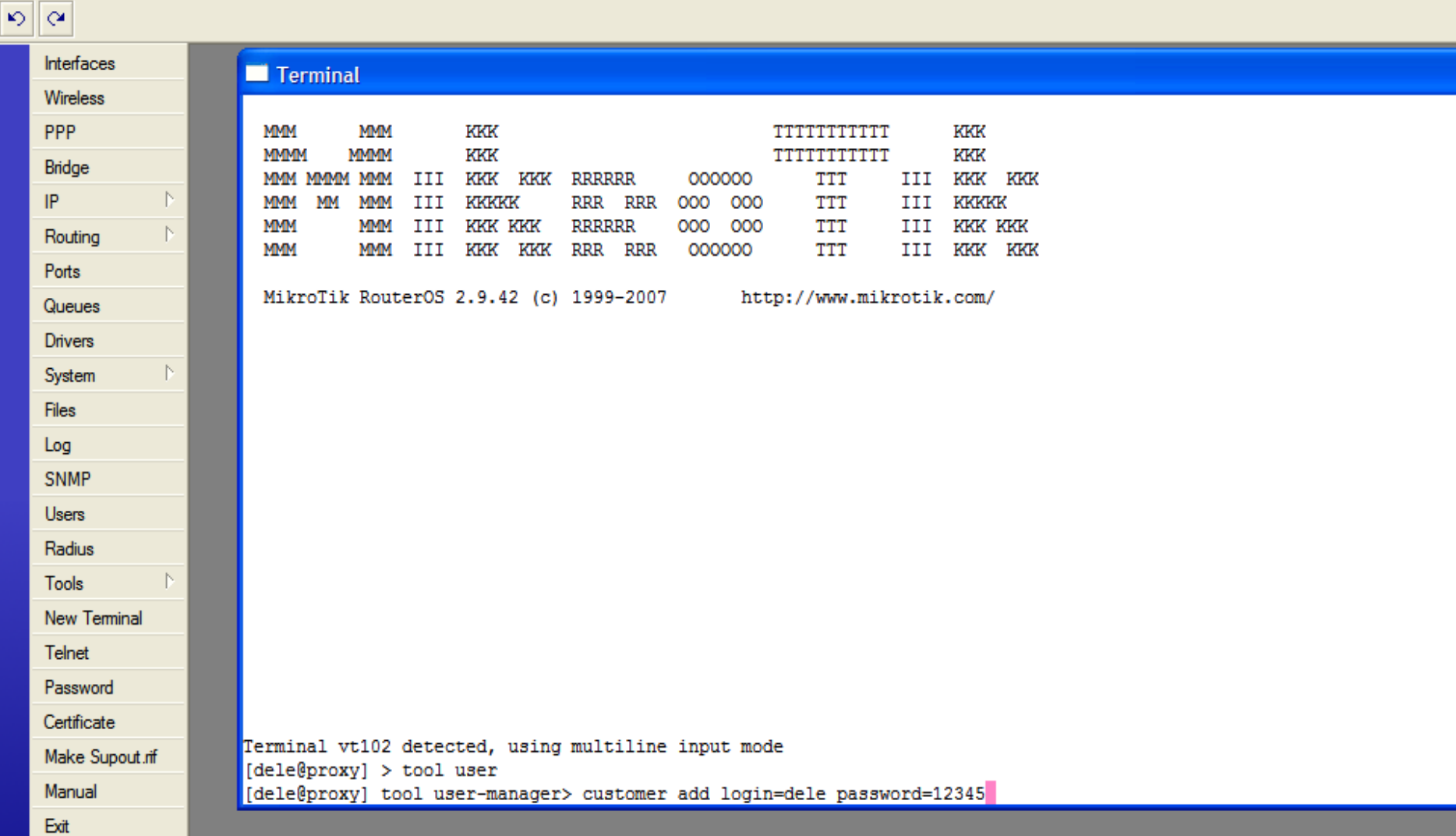

#### Login to the user-manager web interface

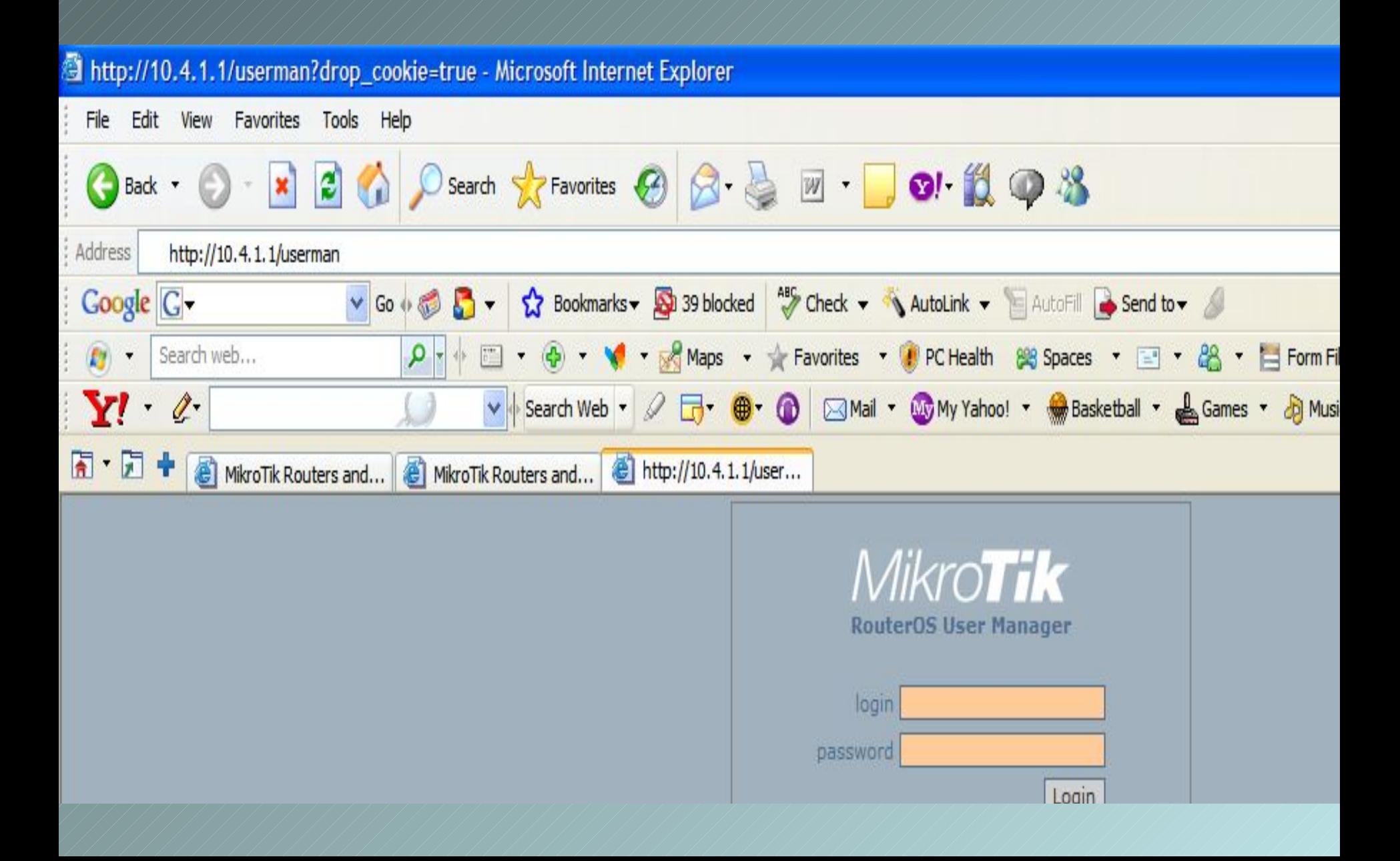

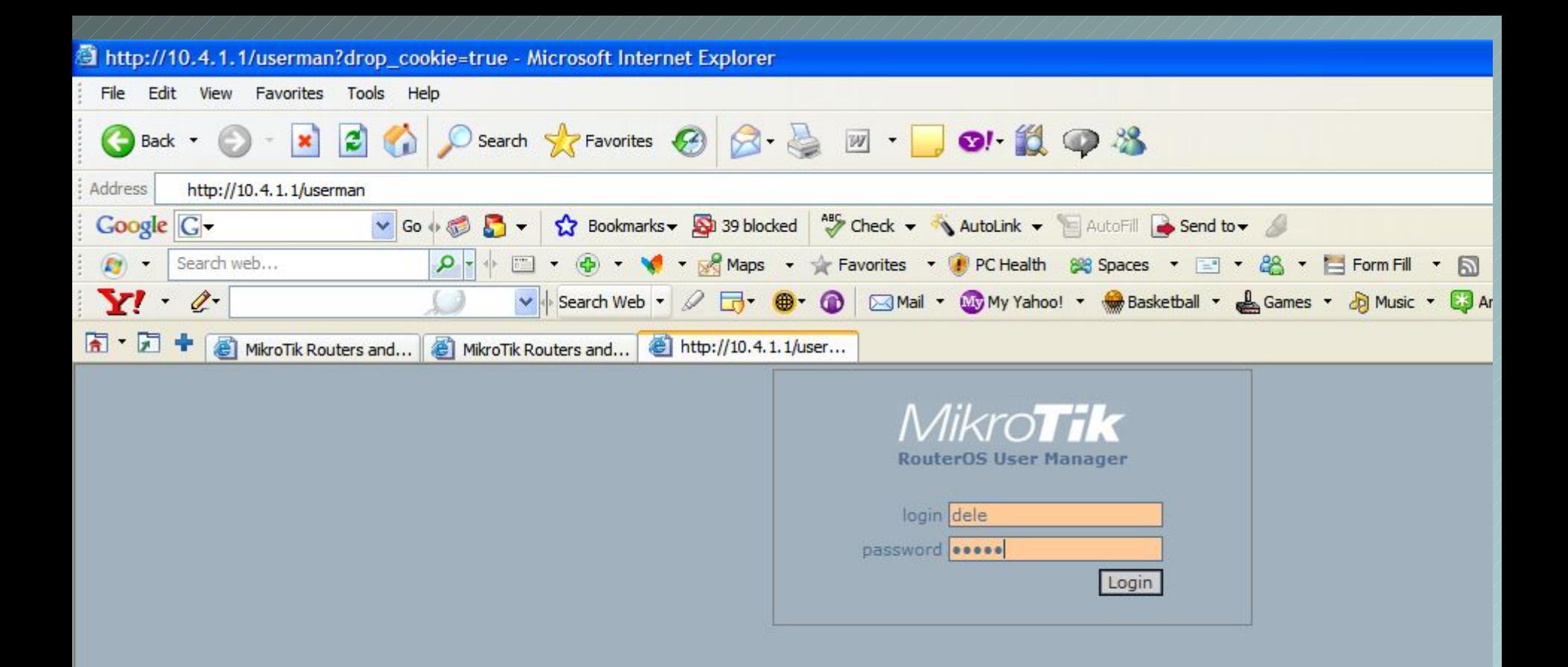

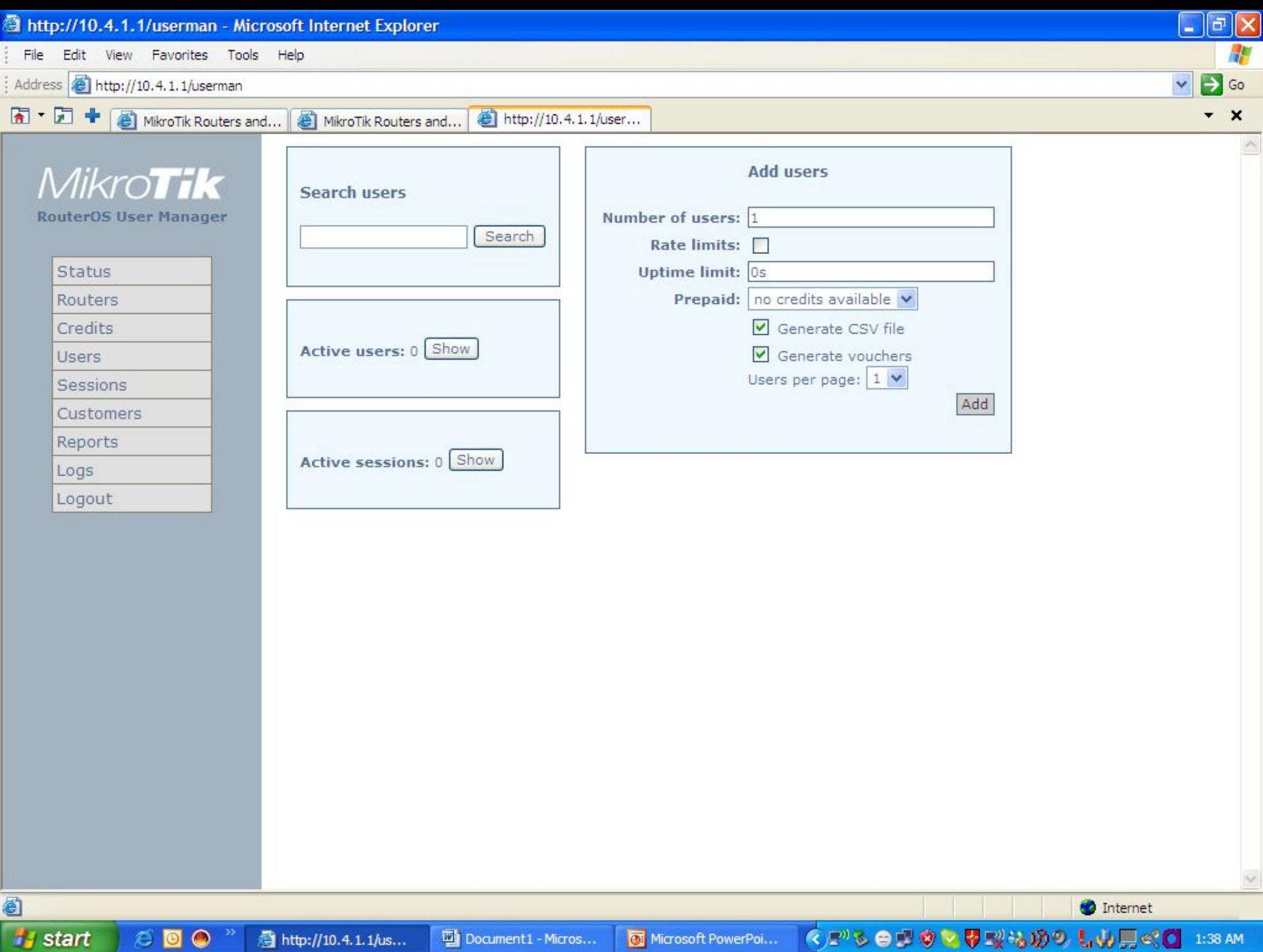

叠 http://10.4.1.1/us...

### Add HotSpot router information to router list,

**B** 

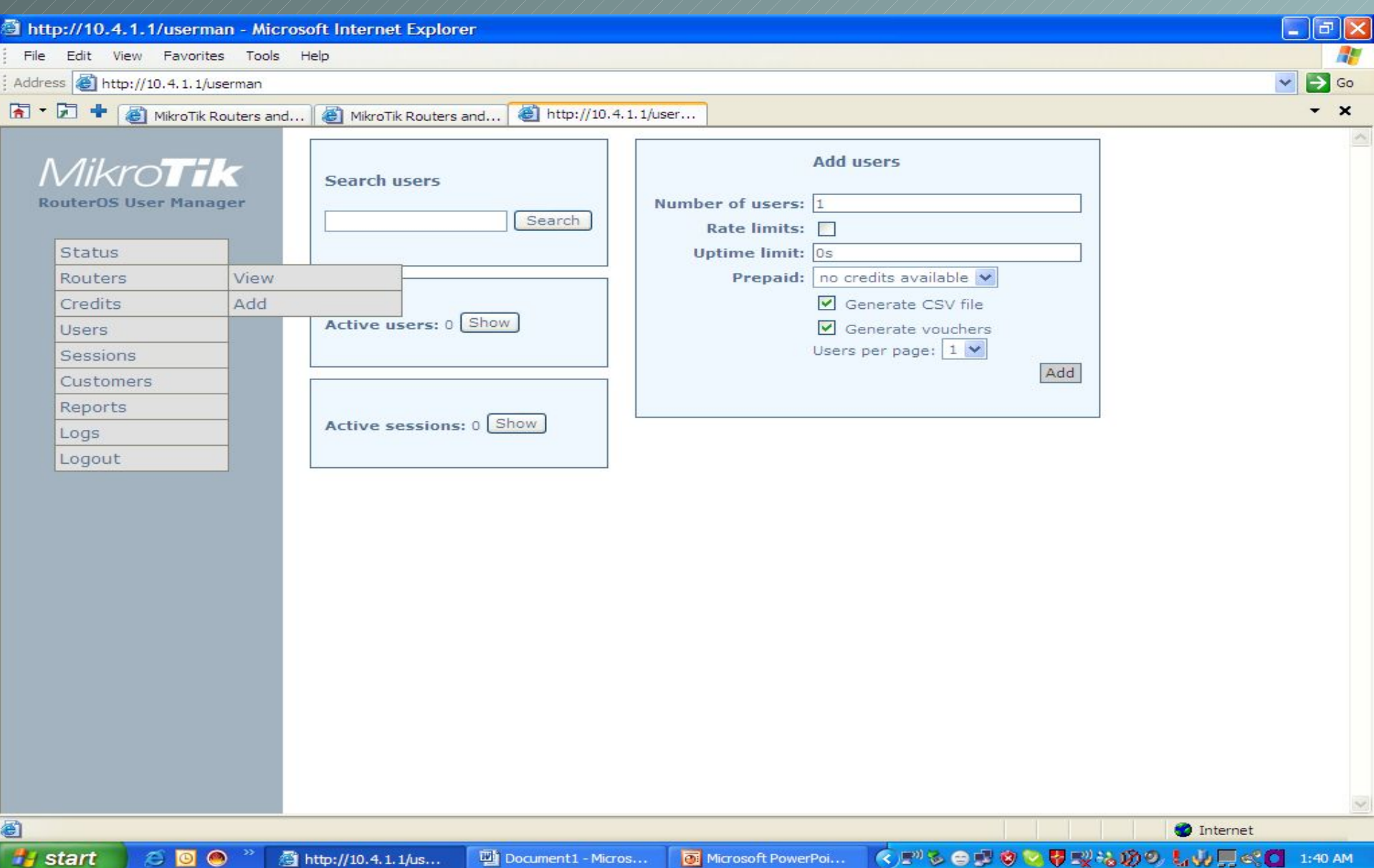

on a mate

 $\mathbf{v} = \mathbf{v}$ 

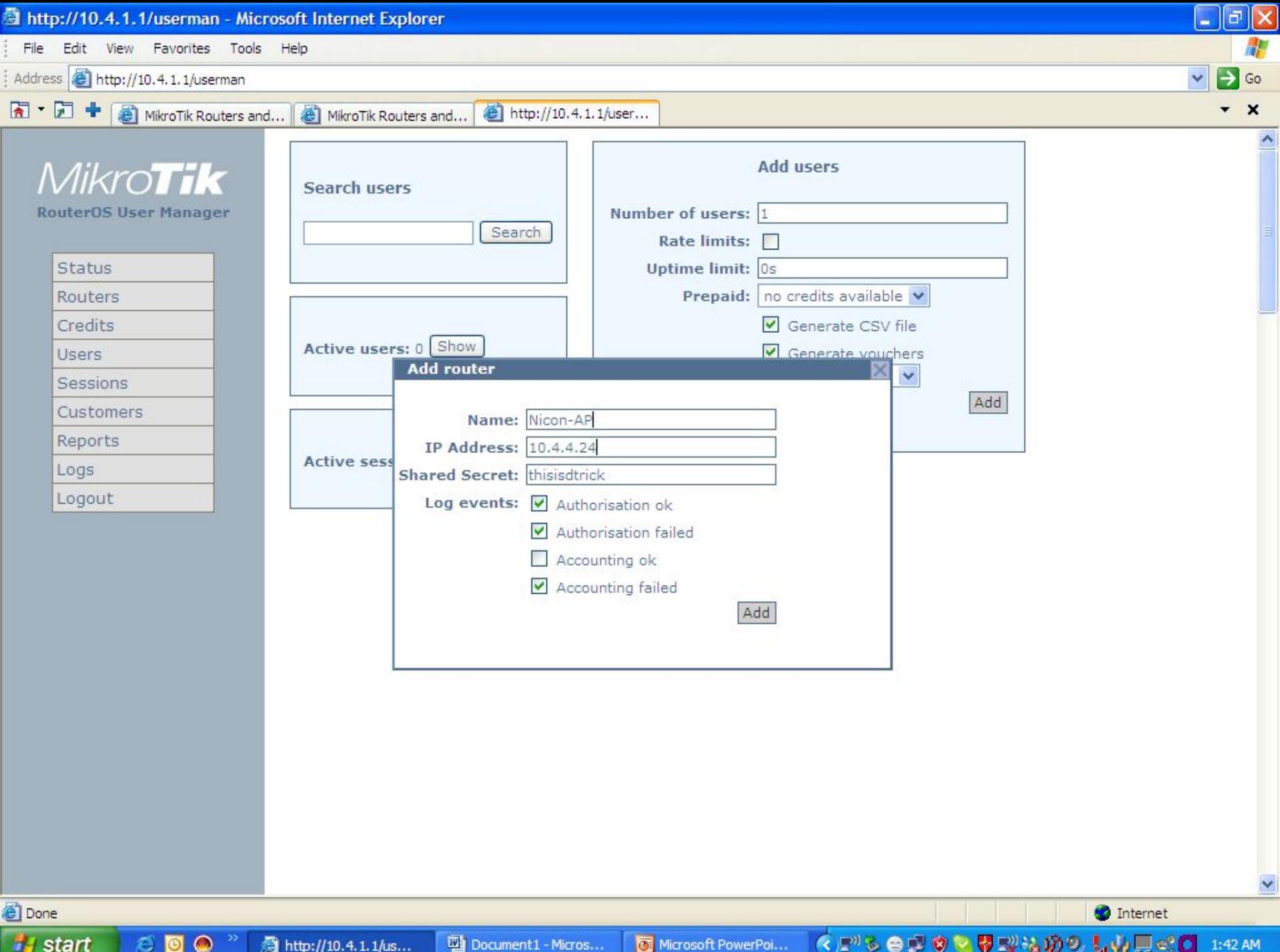

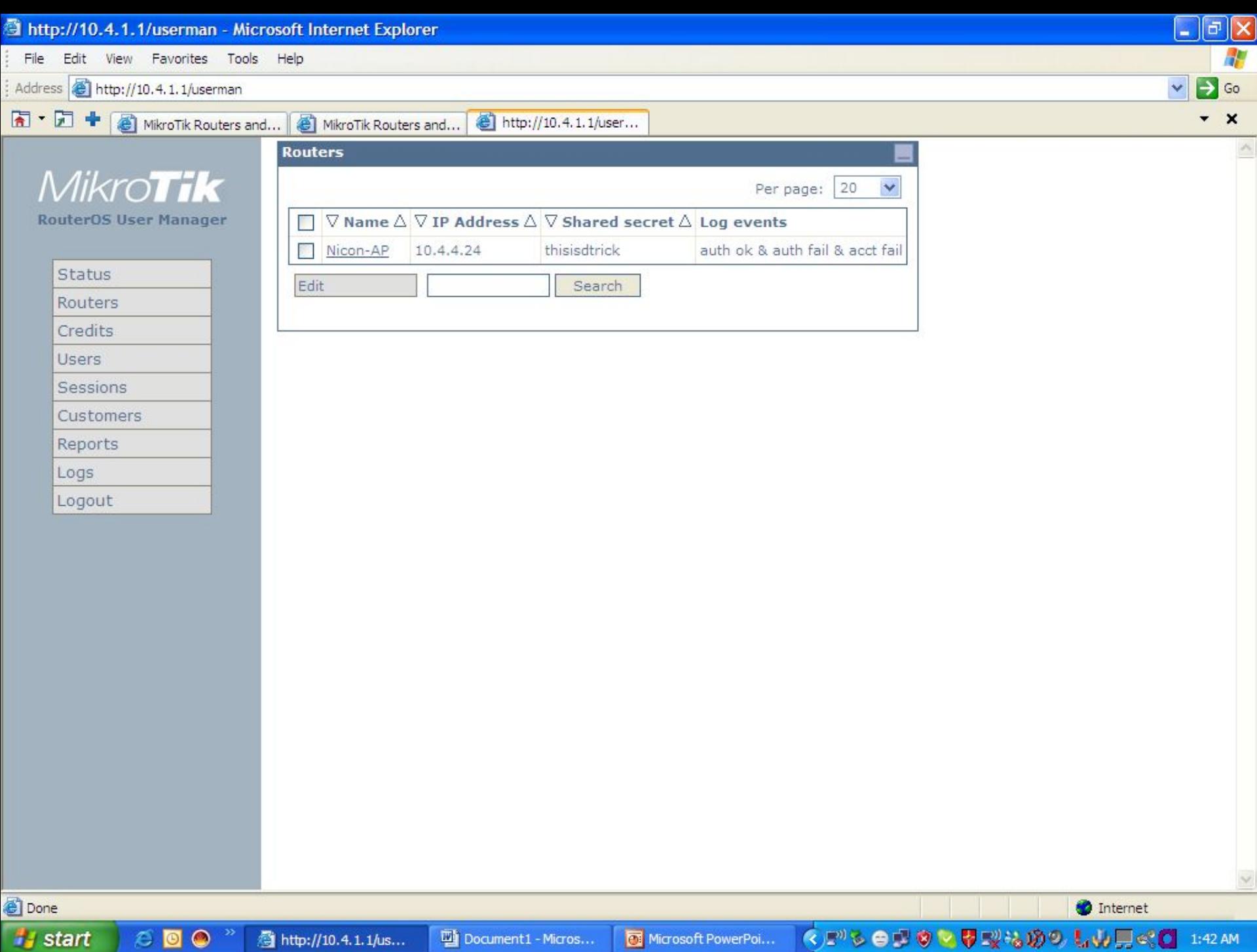

 $\epsilon$  do  $^{\circ}$ 

叠 http://10.4.1.1/us...

### Create credit category

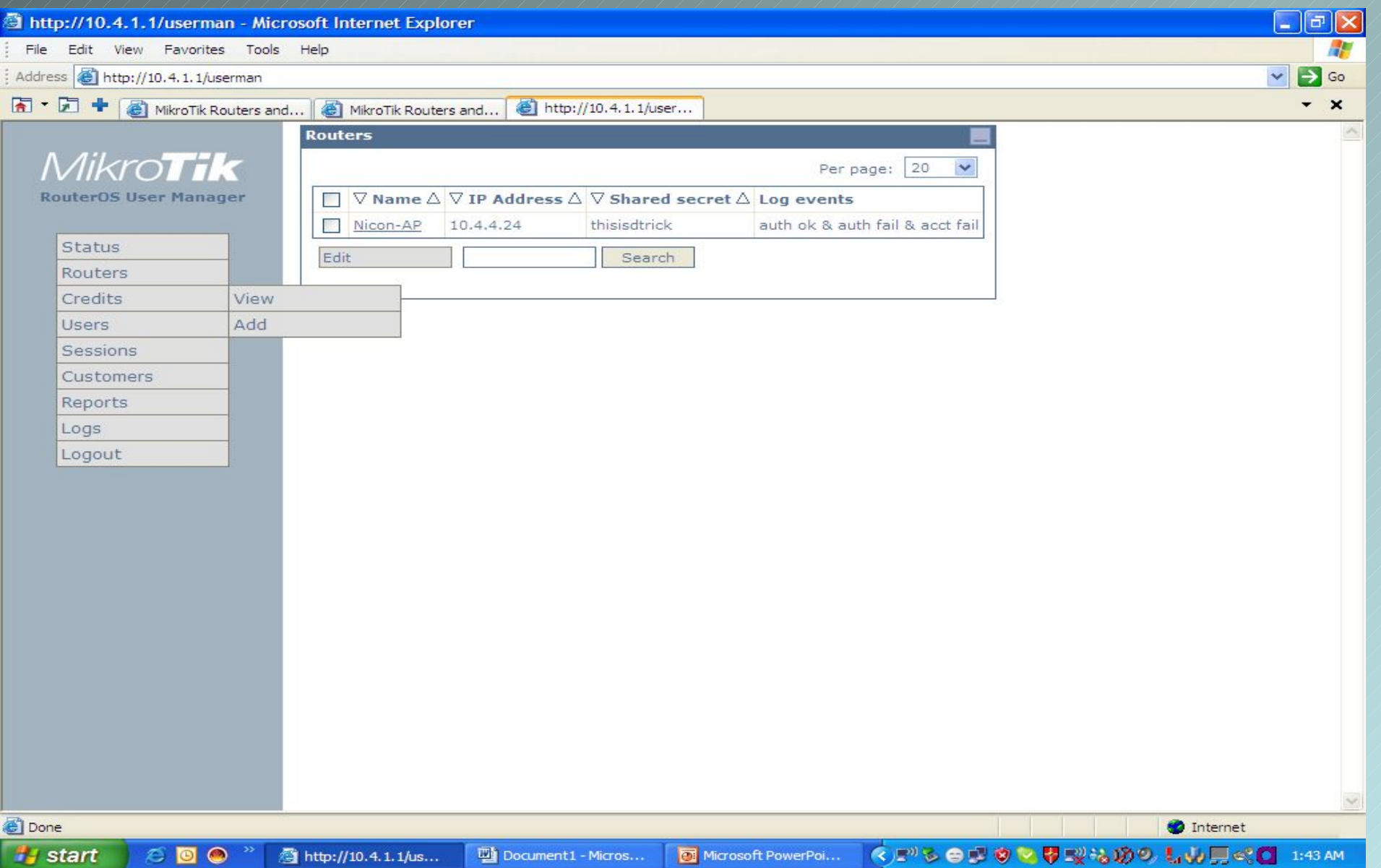

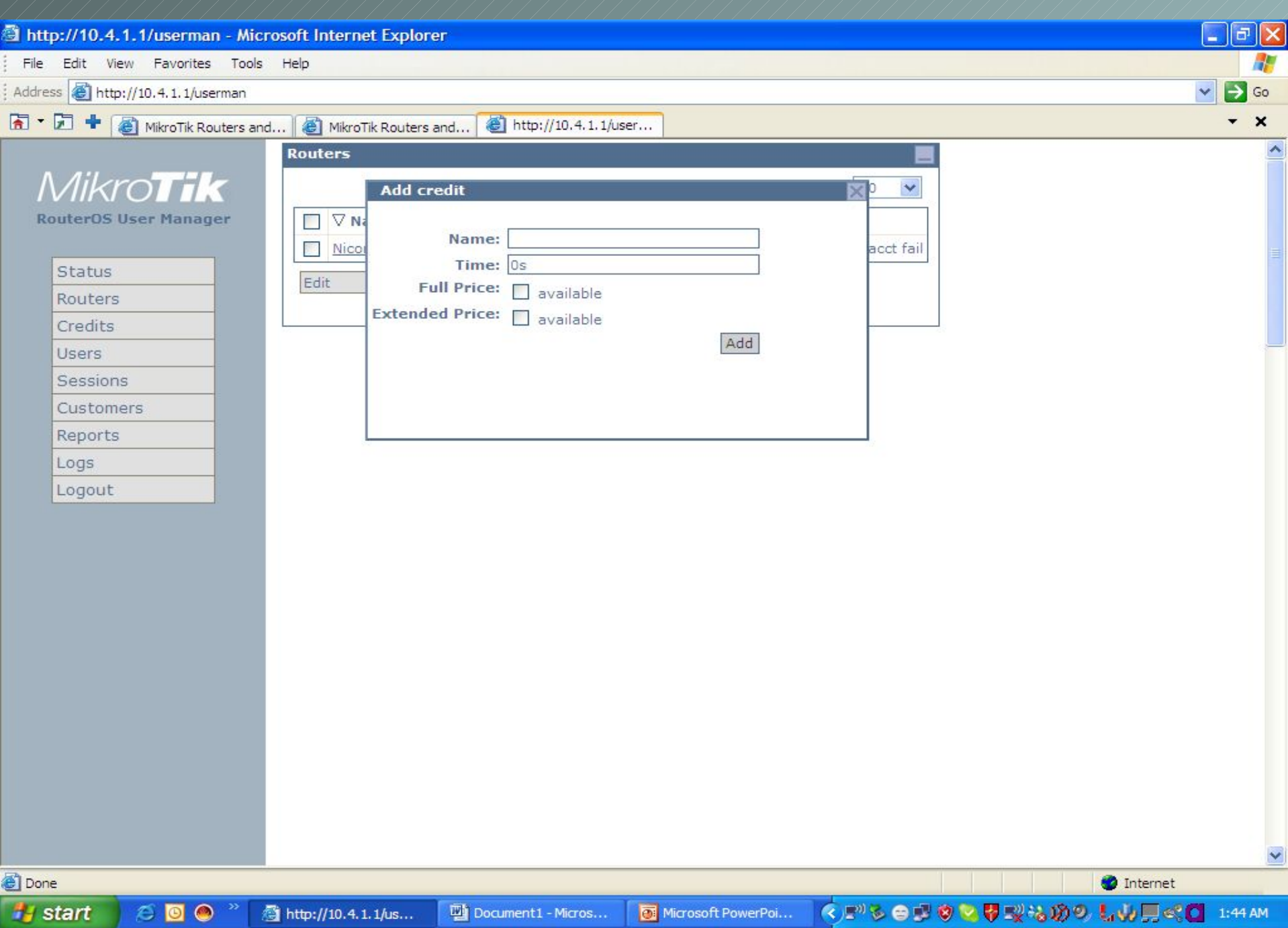

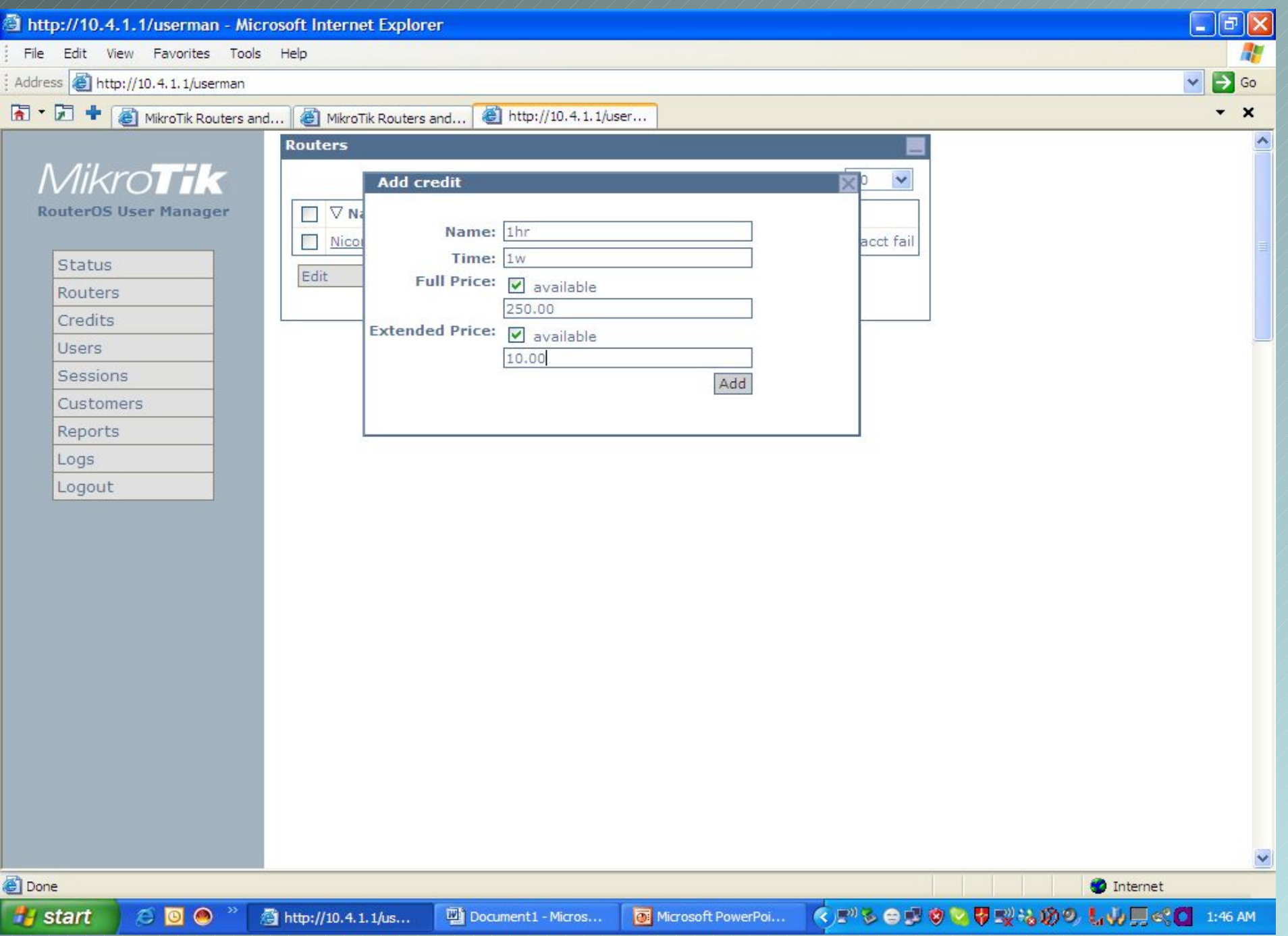

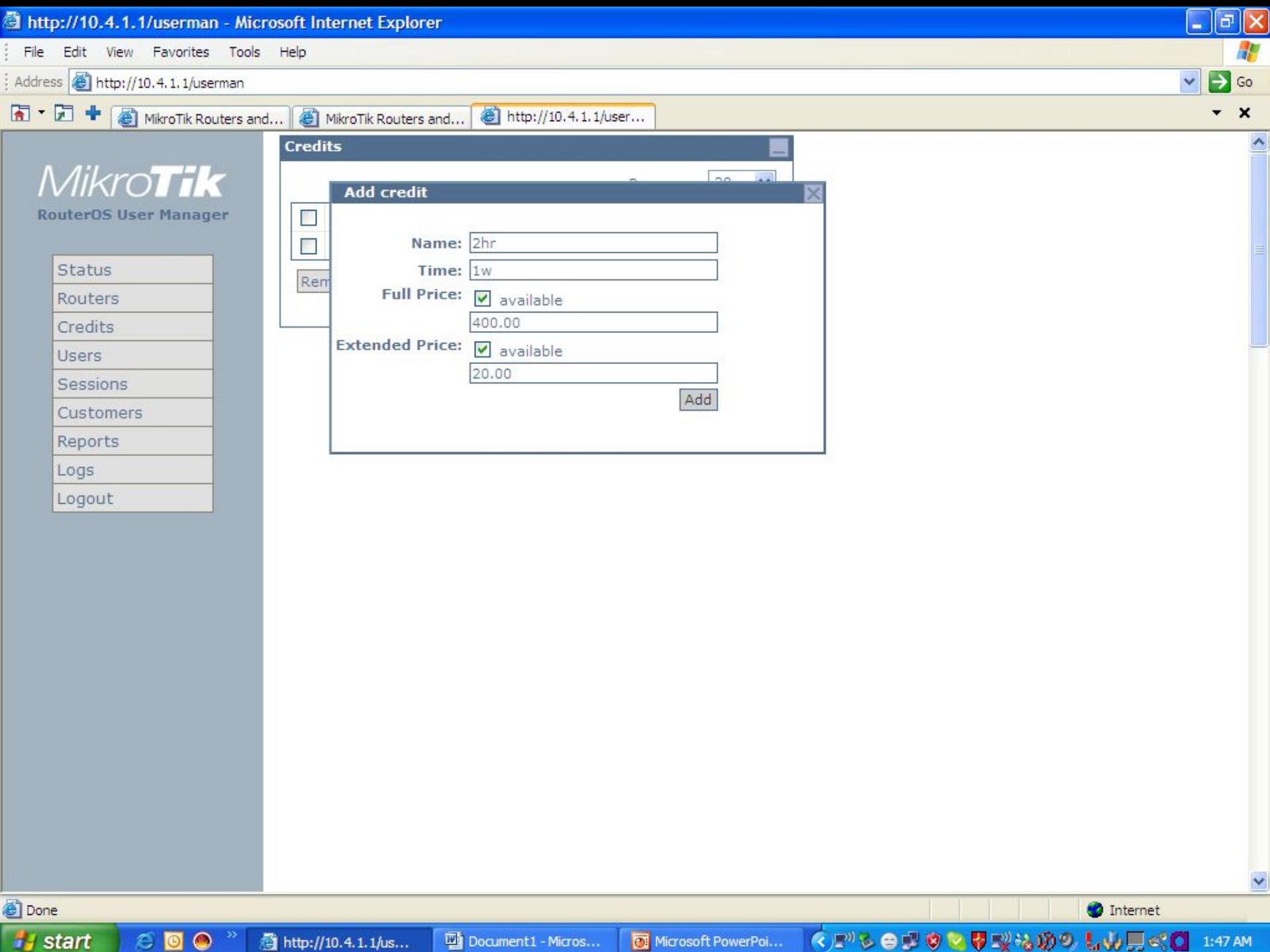

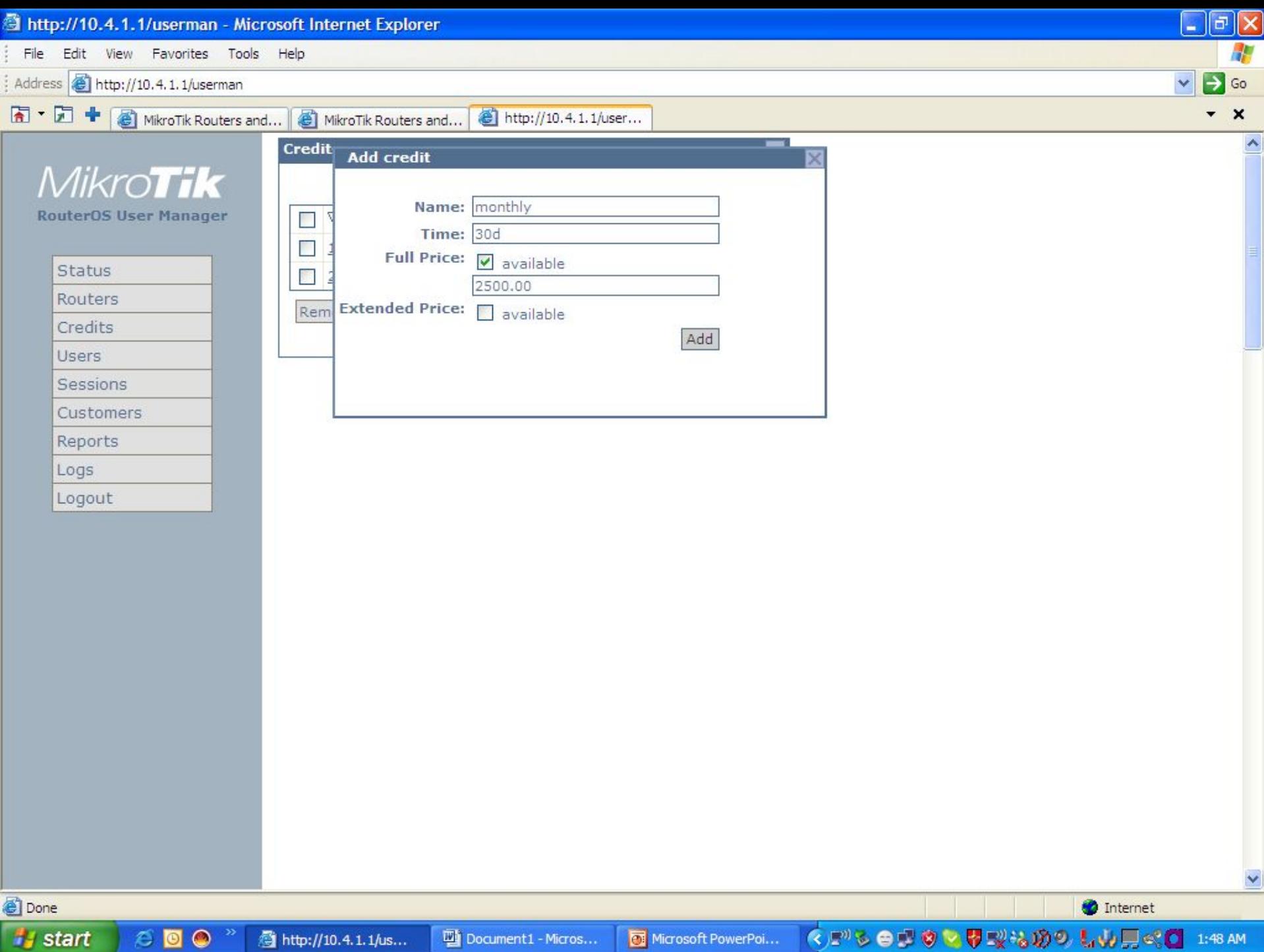

u vo

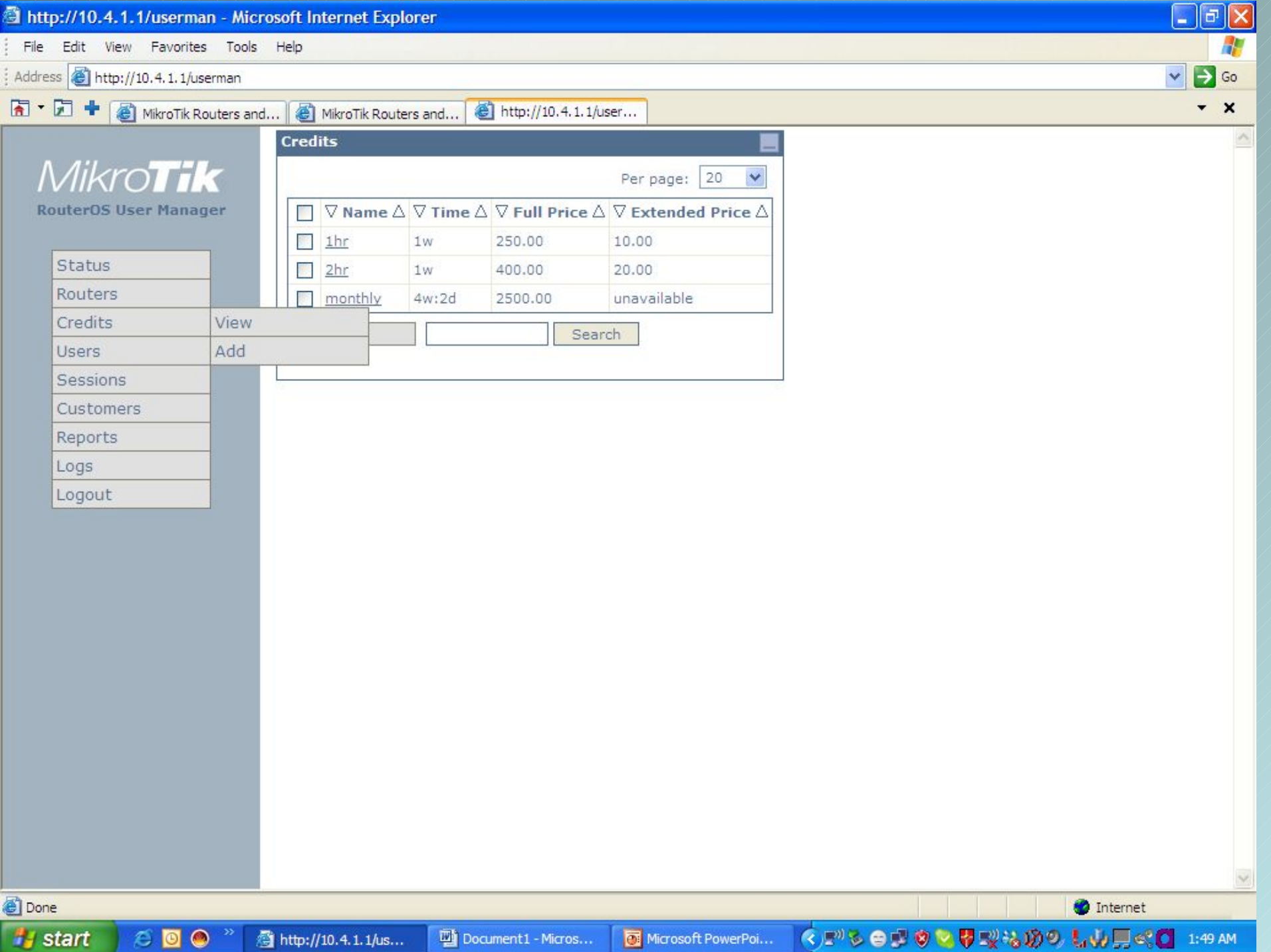

### Adding hotspot users

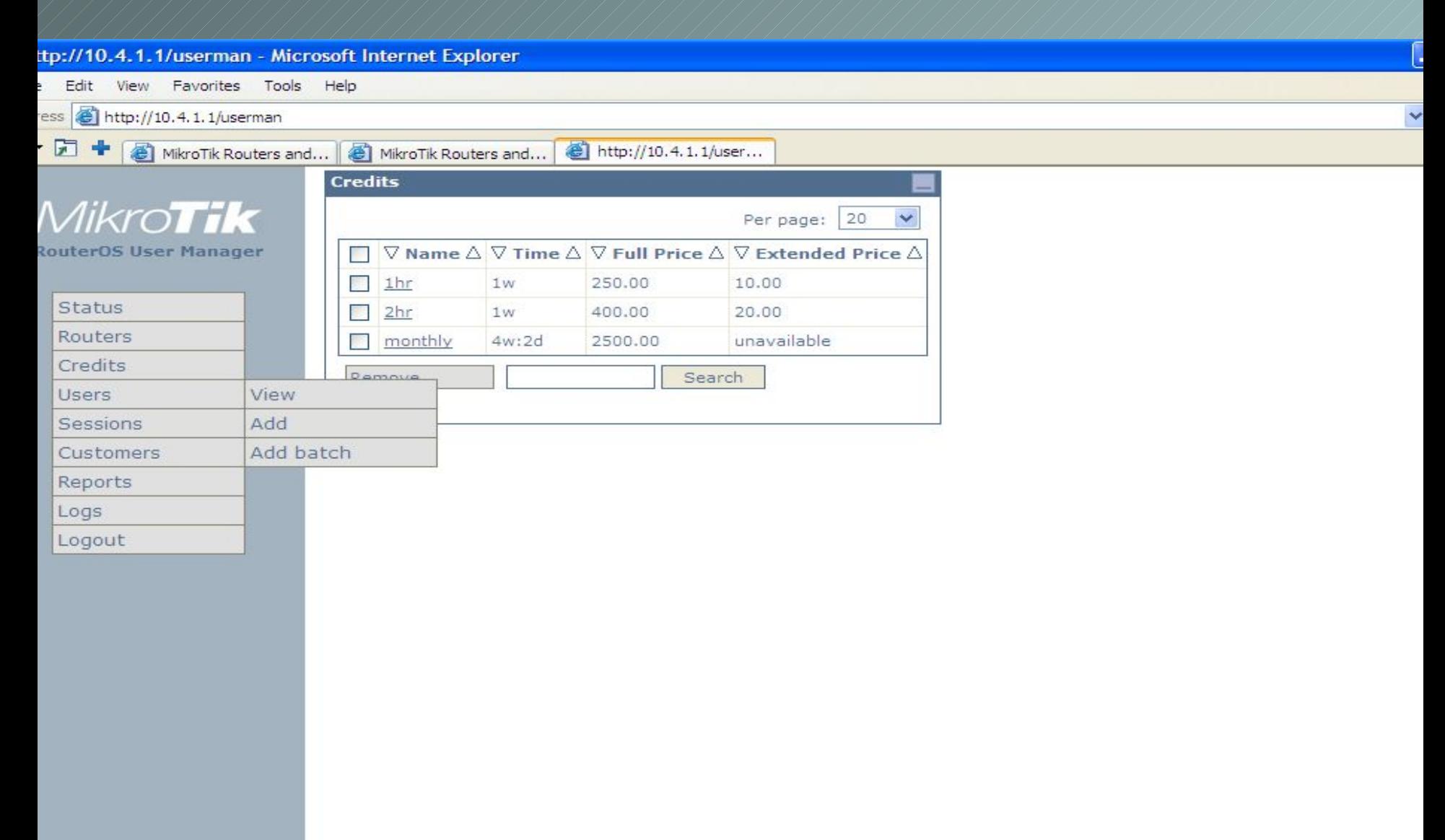

## Adding individual users

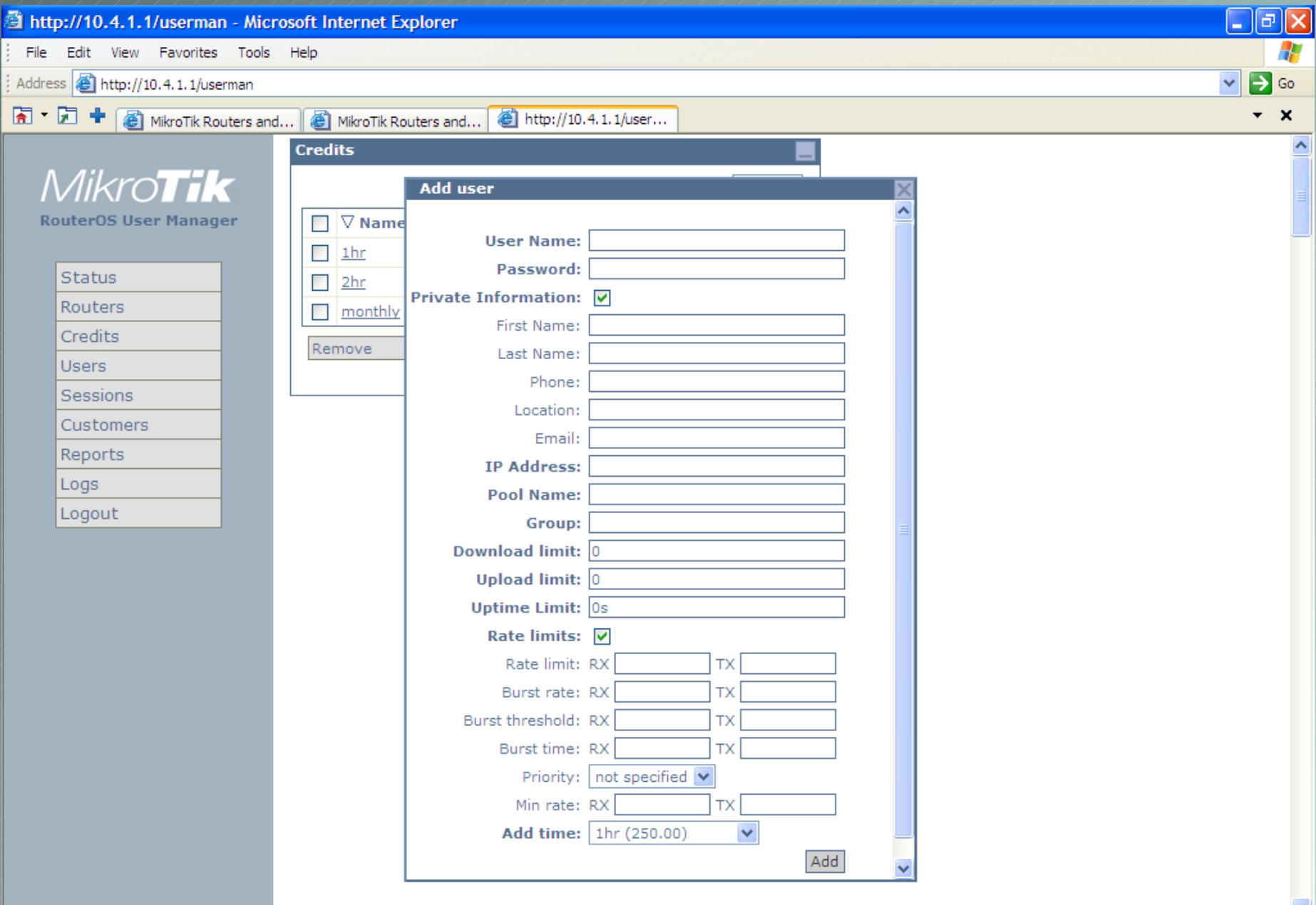

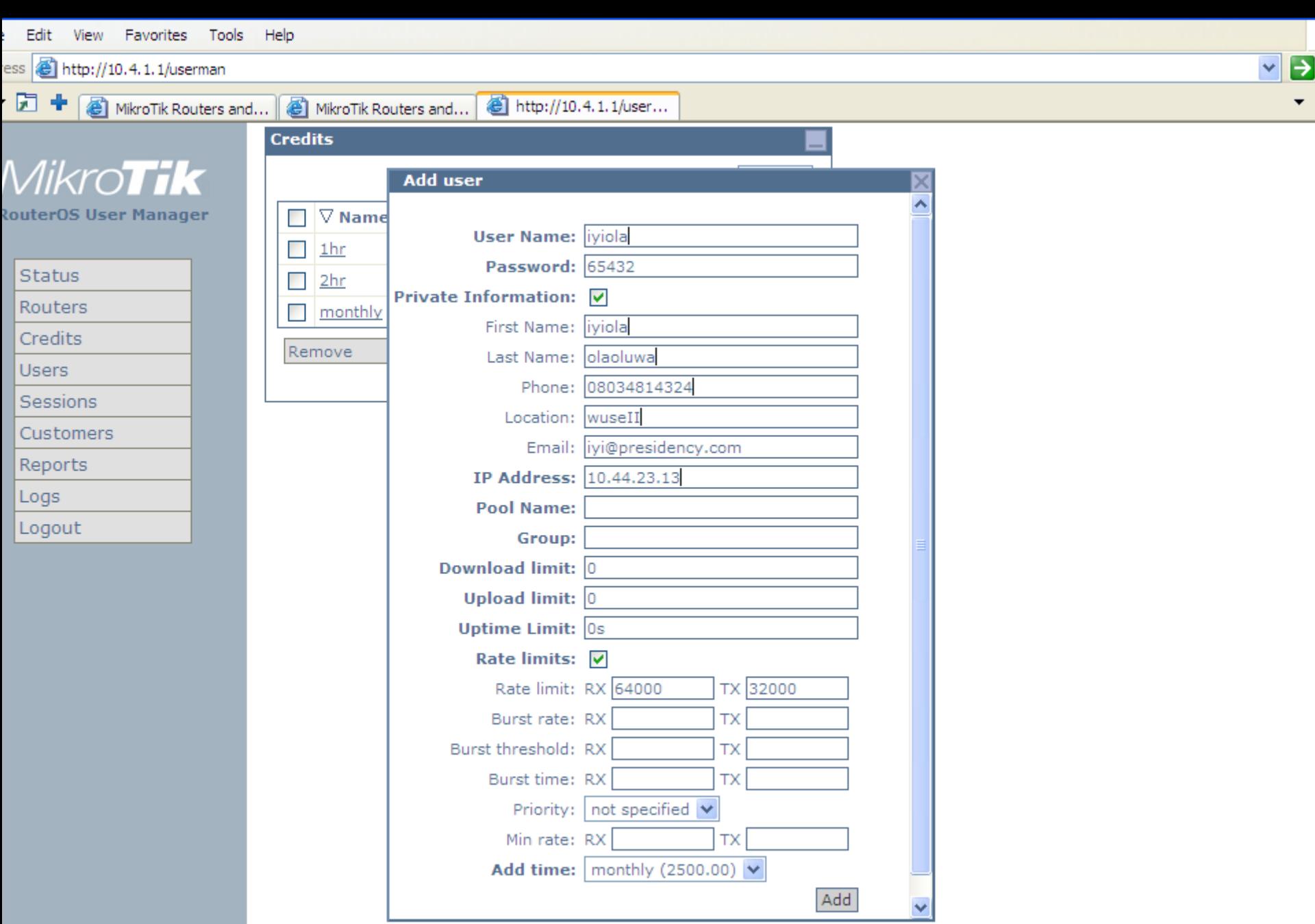

ne

## Adding users in batches

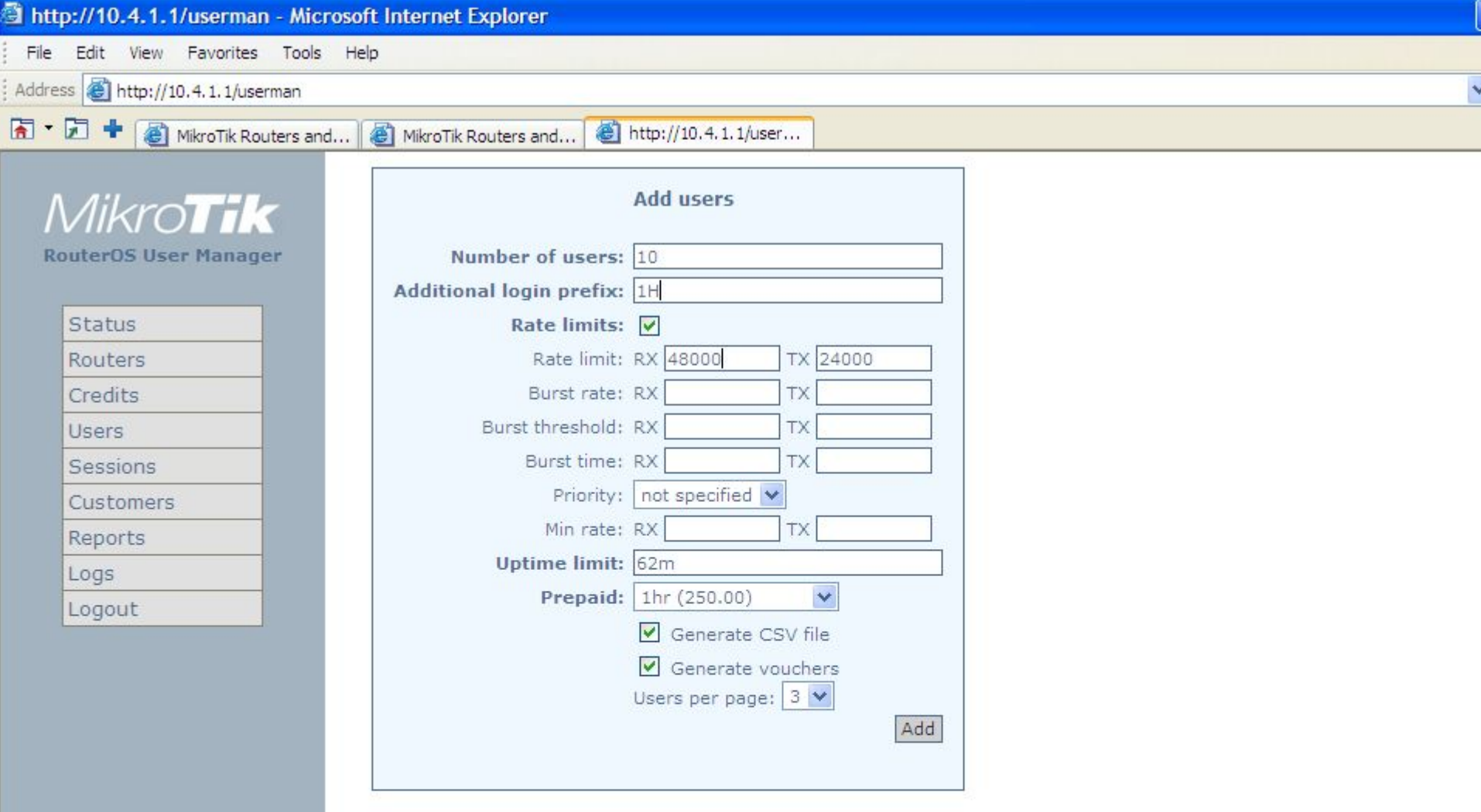

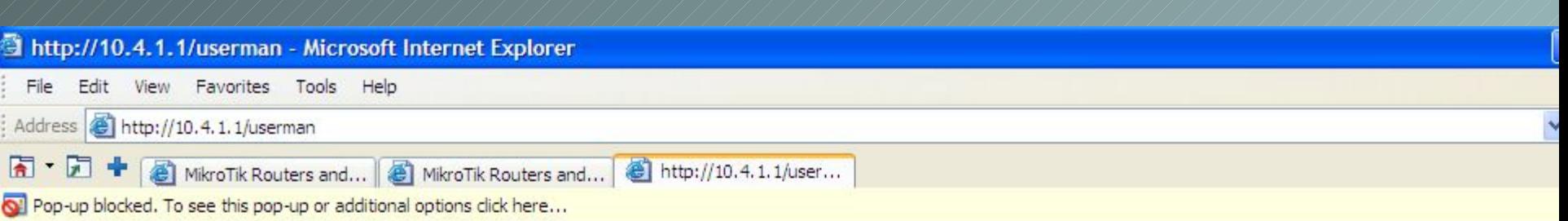

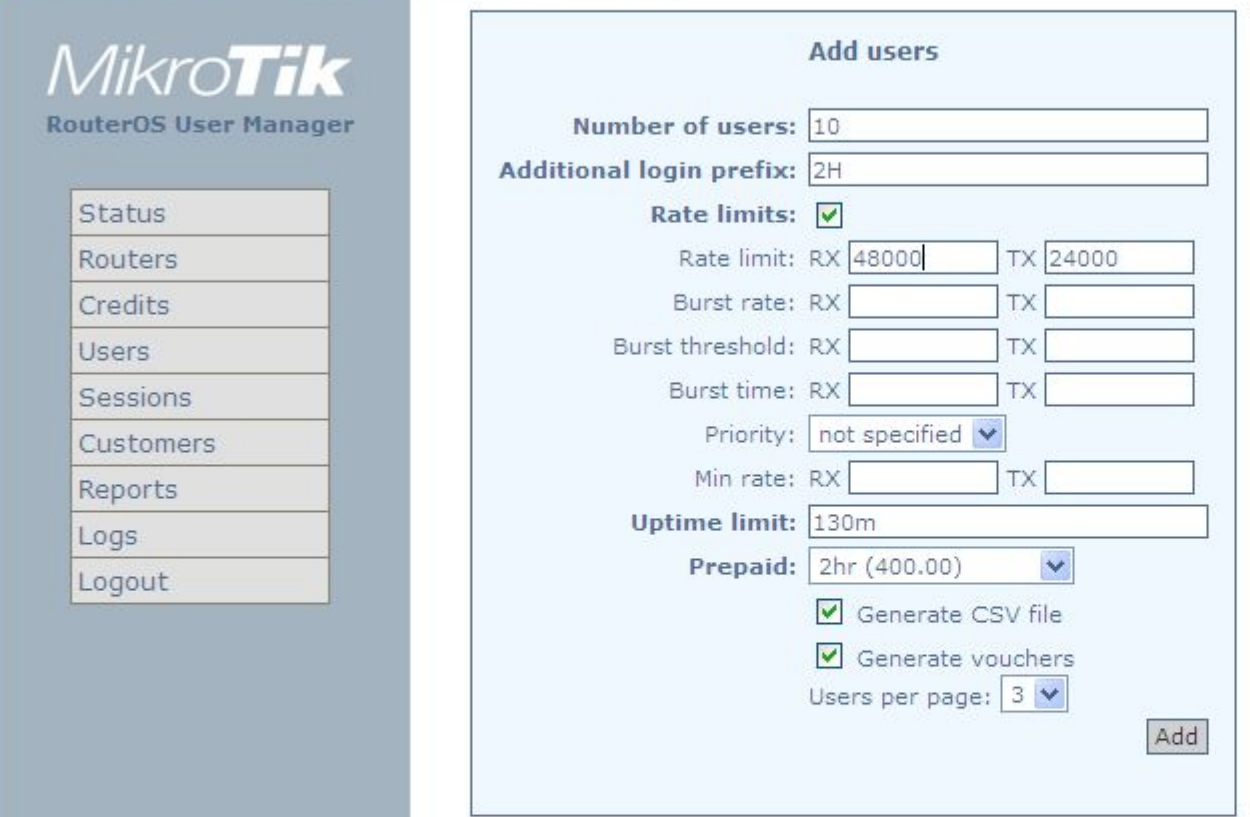

Edit View Favorites Tools Help

 $\overline{\text{ } }$  http://10.4.1.1/userman

The High MikroTik Routers and... **6** MikroTik Routers and... **6** http://10.4.1.1/user...

v B

p-up blocked. To see this pop-up or additional options click here...

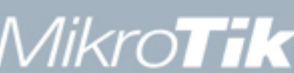

**RouterOS User Manager** 

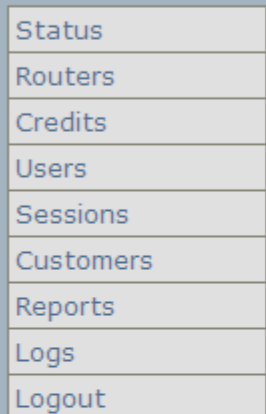

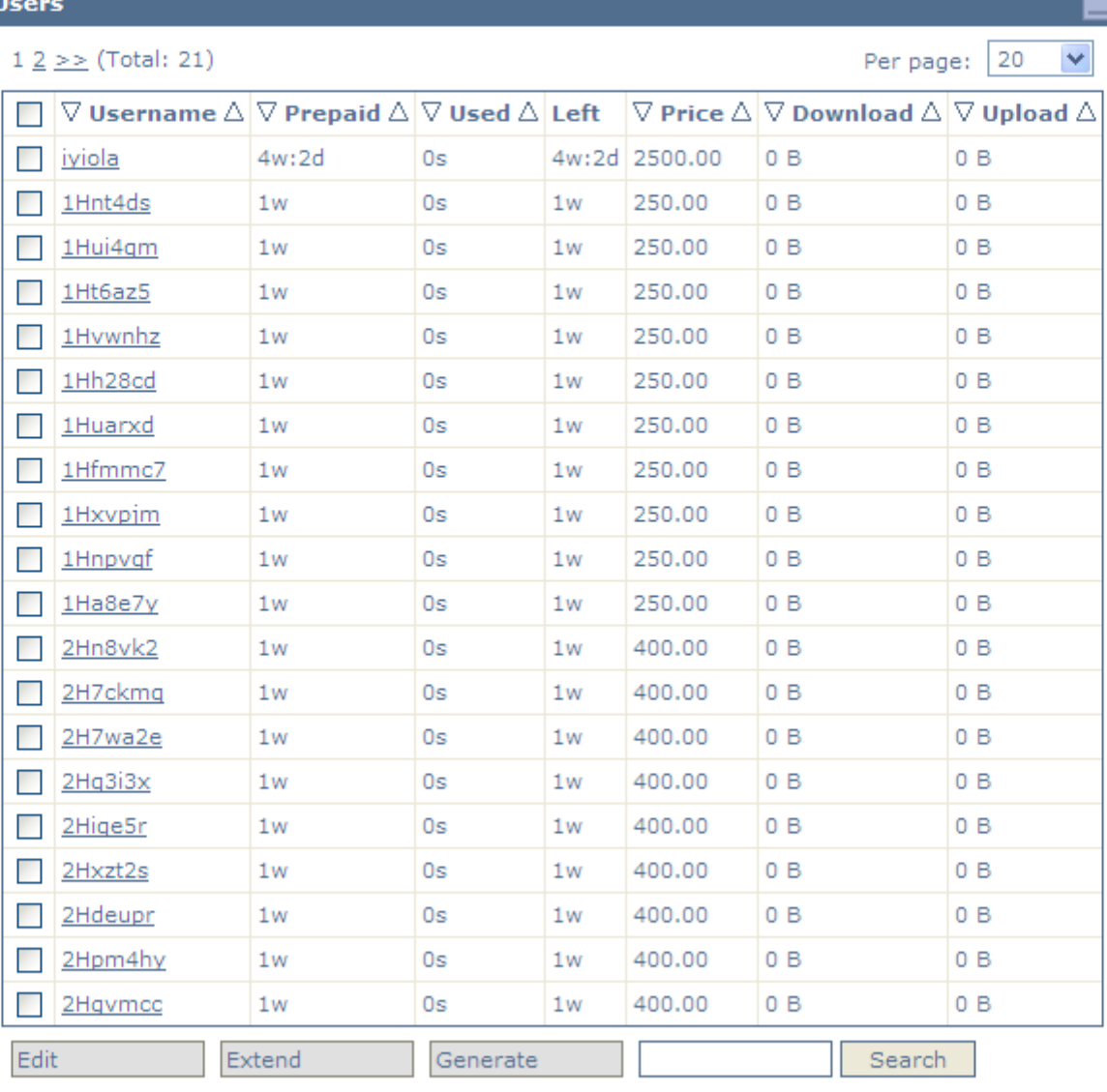

ne

 $\bullet$ 

### View Sessions

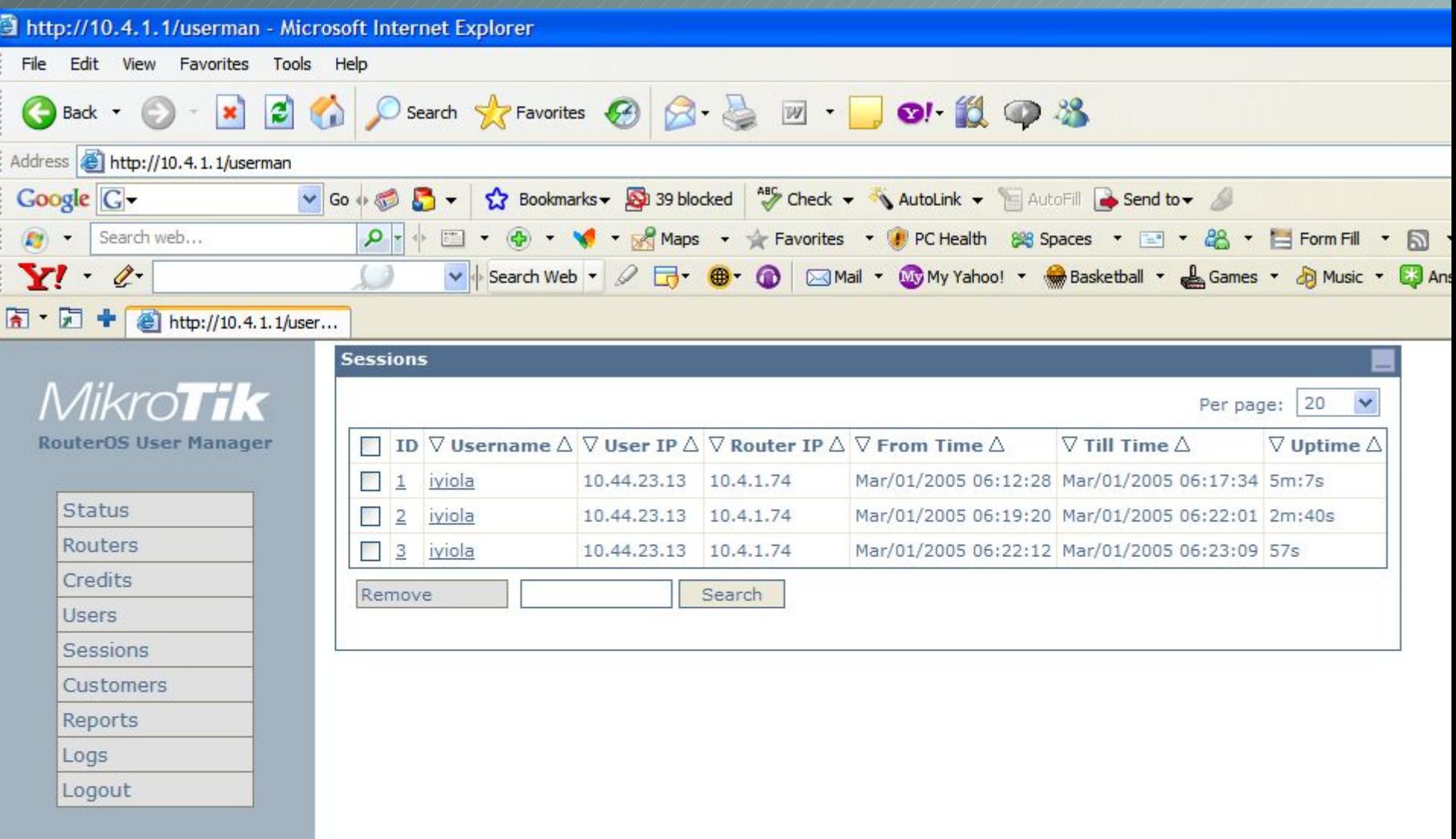

## Adding read-only managers

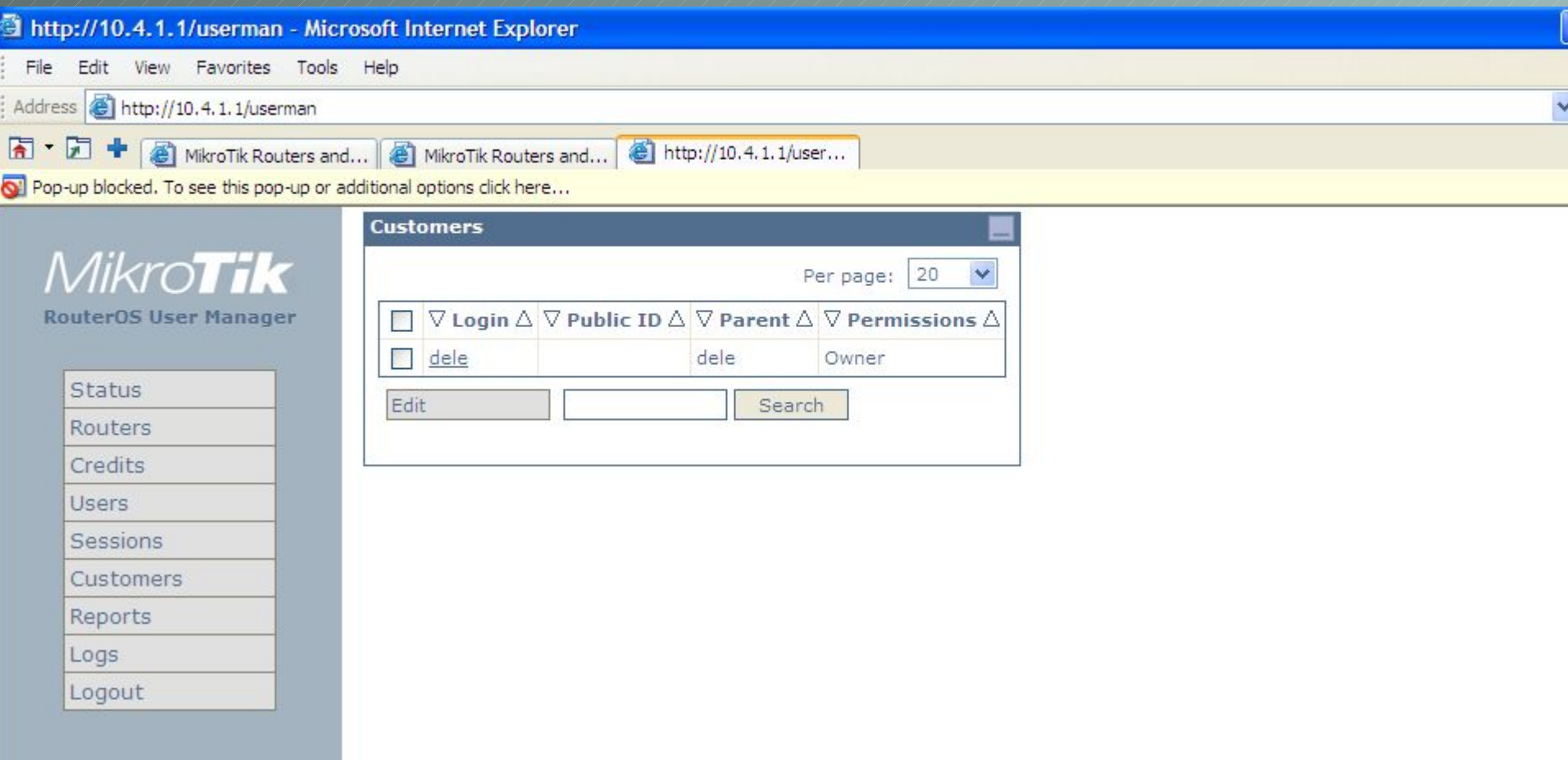

## Reports

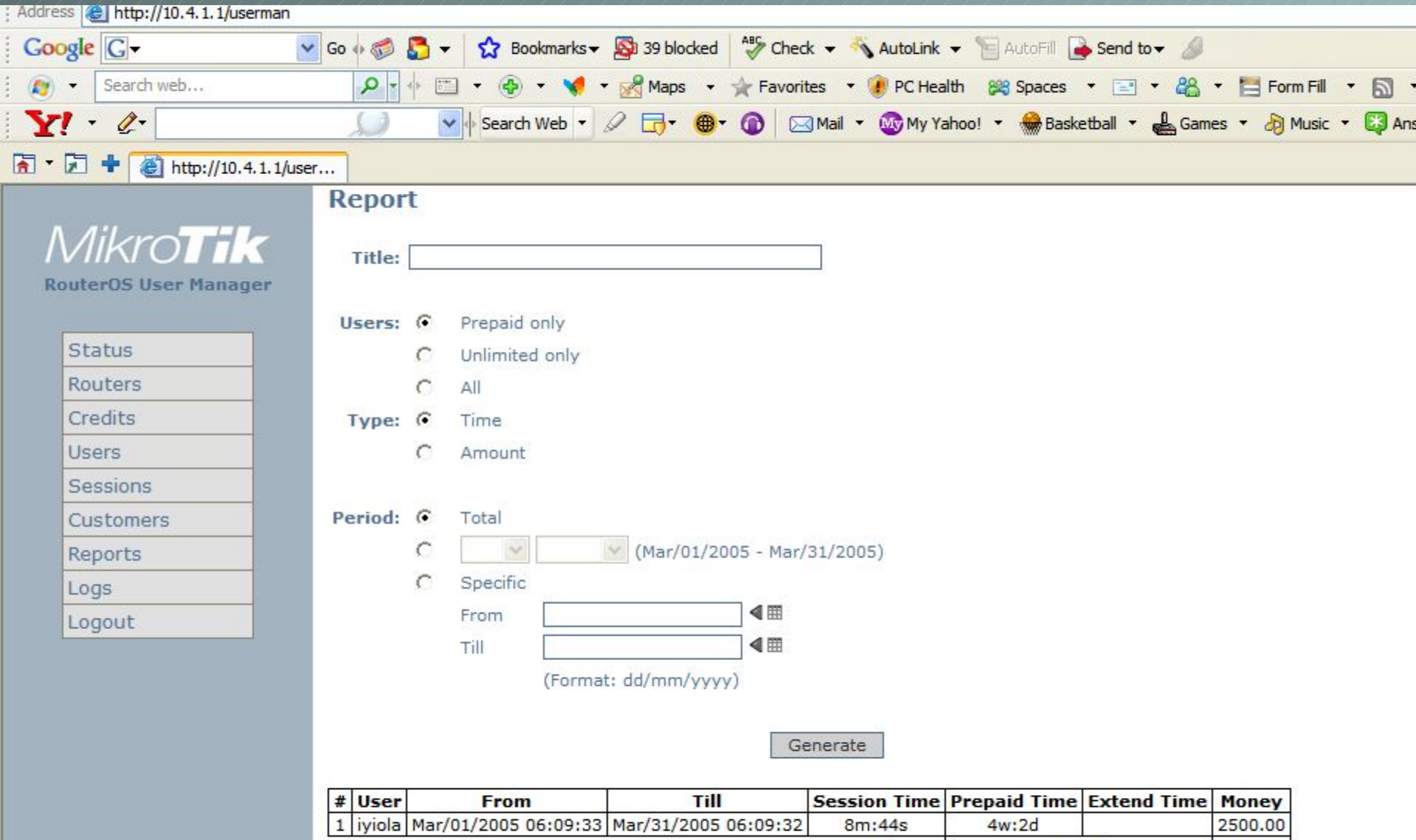

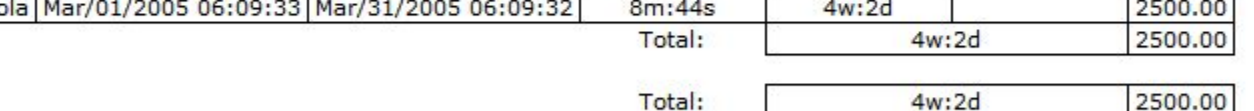

## LOGS

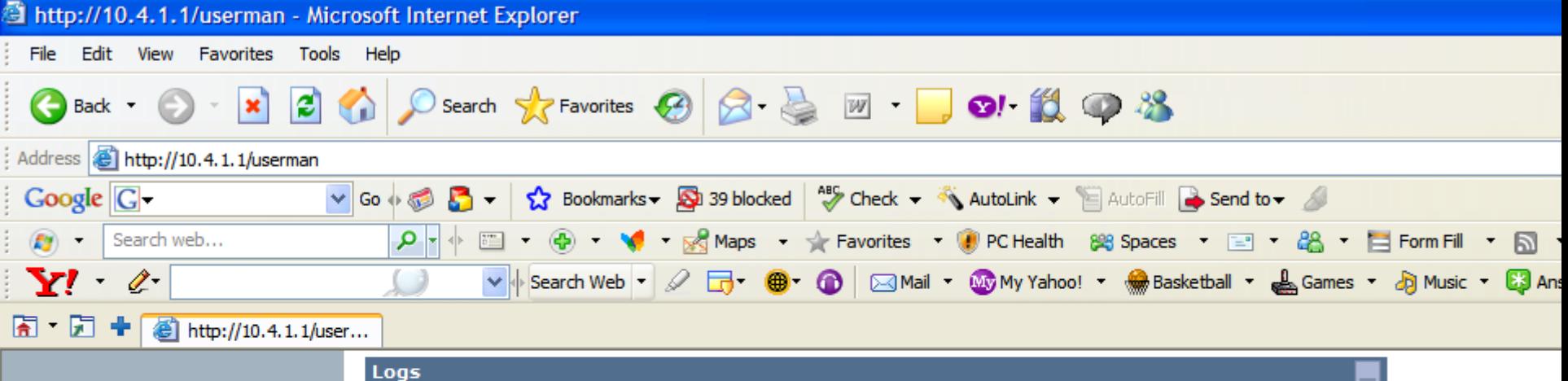

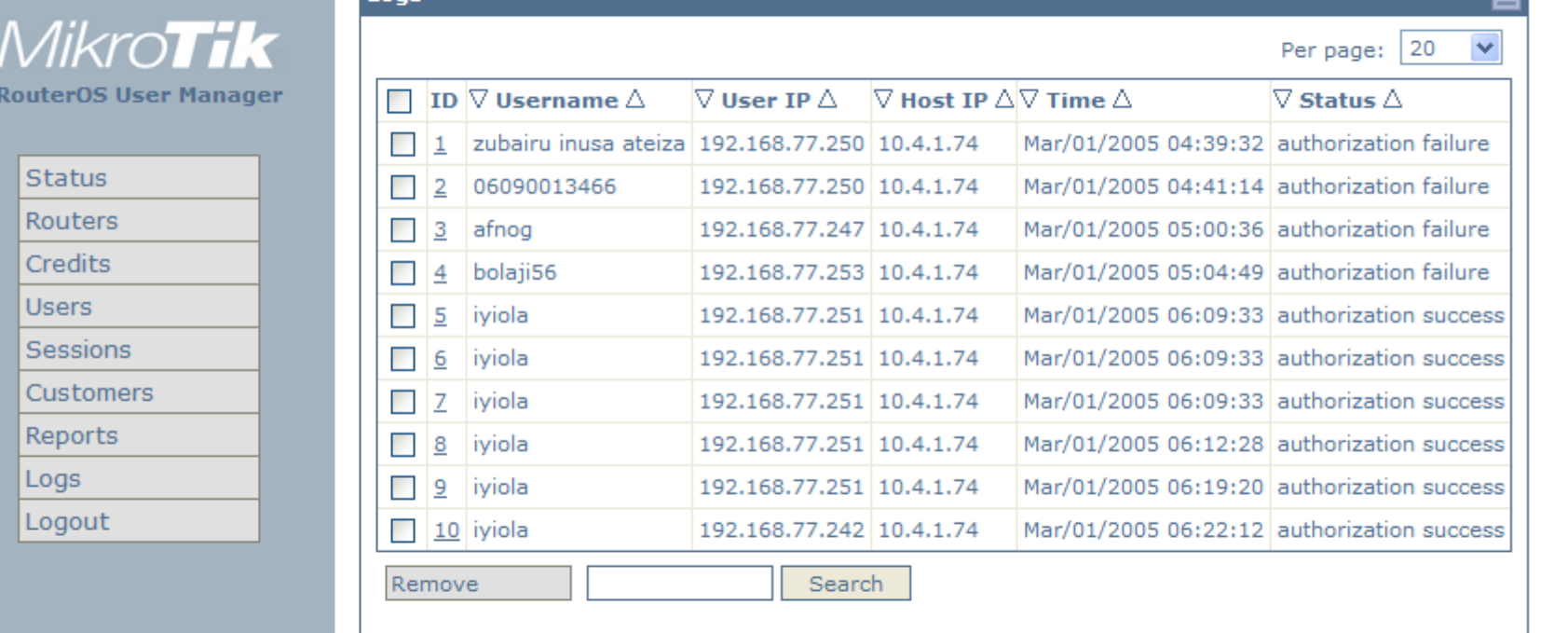

# talk to….

## \* GDES, Nigeria

- \* NetPoint communications in Lagos and Ibadan.
- \* Cybergold Integrated consultants in Benin-city and Asaba.
- \* Kakanfo Inn (hotel), Ibadan.
- \* Igbinedion University Okada.
- \* Otosat ISP and hotspot services, Benin.

and many more

# Try it out

## MikroTik treasures users feedback

# Thank you